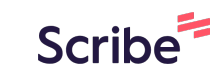

## **How to Access and Take a TELPAS Reading and Writing Test**

**1** Navigate to **<https://www.texasassessment.gov/practice-tests.html> 2** Click "Practice Tests Login"**Practice and Released Tests Online Practice Tests** SYSTEM SYSTEM  $d\bar{=}$  $\blacktriangleright$ **Practice Tests Login Test Administrator Practice Site** Access for students (and others) Access to the test administrator to the online practice tests. practice interface. **Printable PDF Released Tests**  $\bullet$ INFORMATION INFORMATION INFORMATION

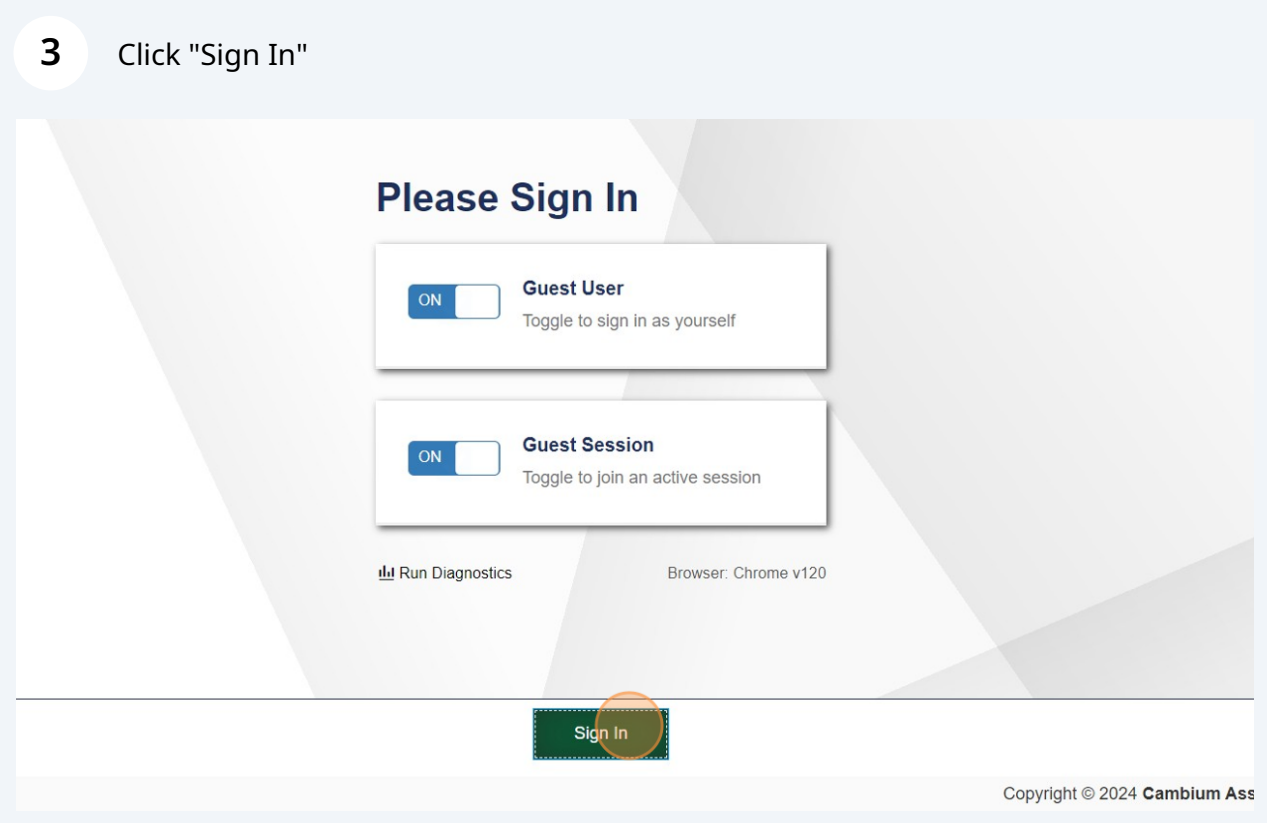

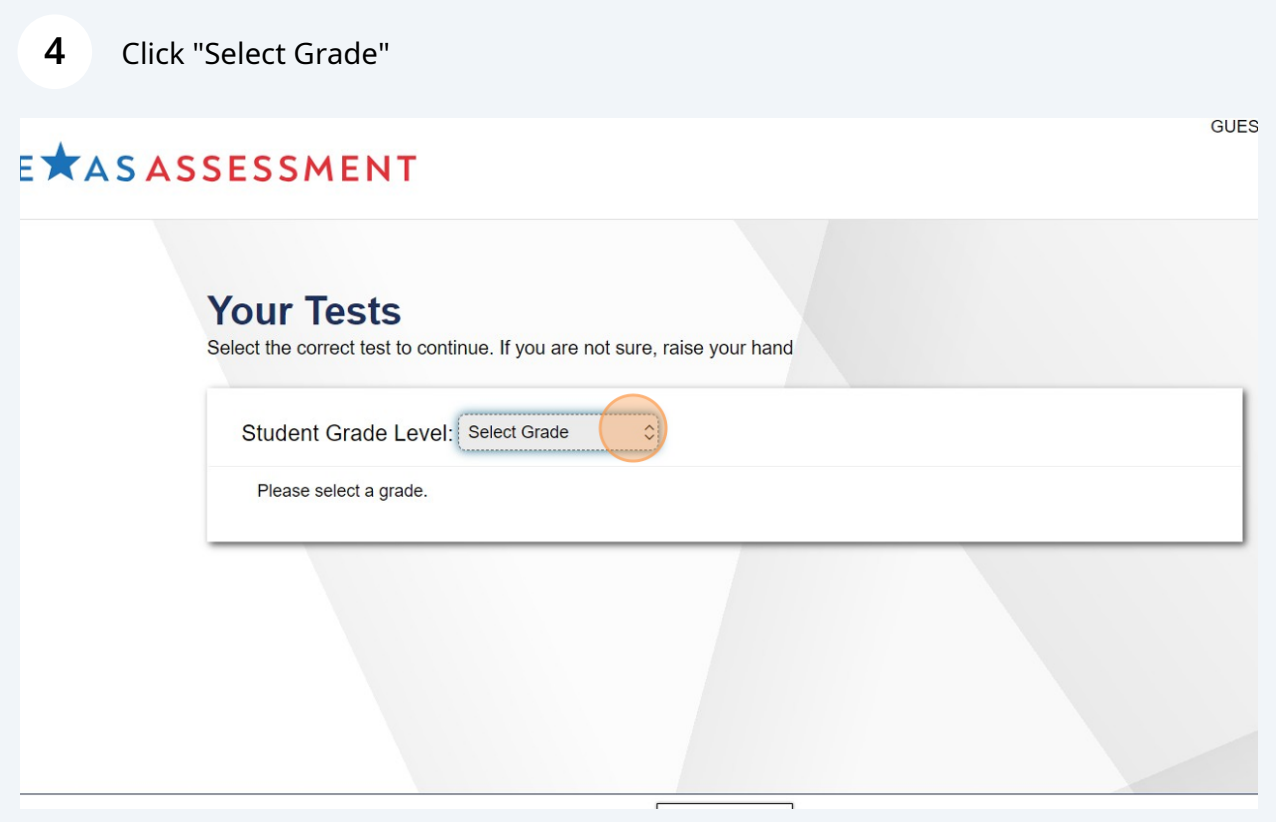

Click "Select Grade Level"

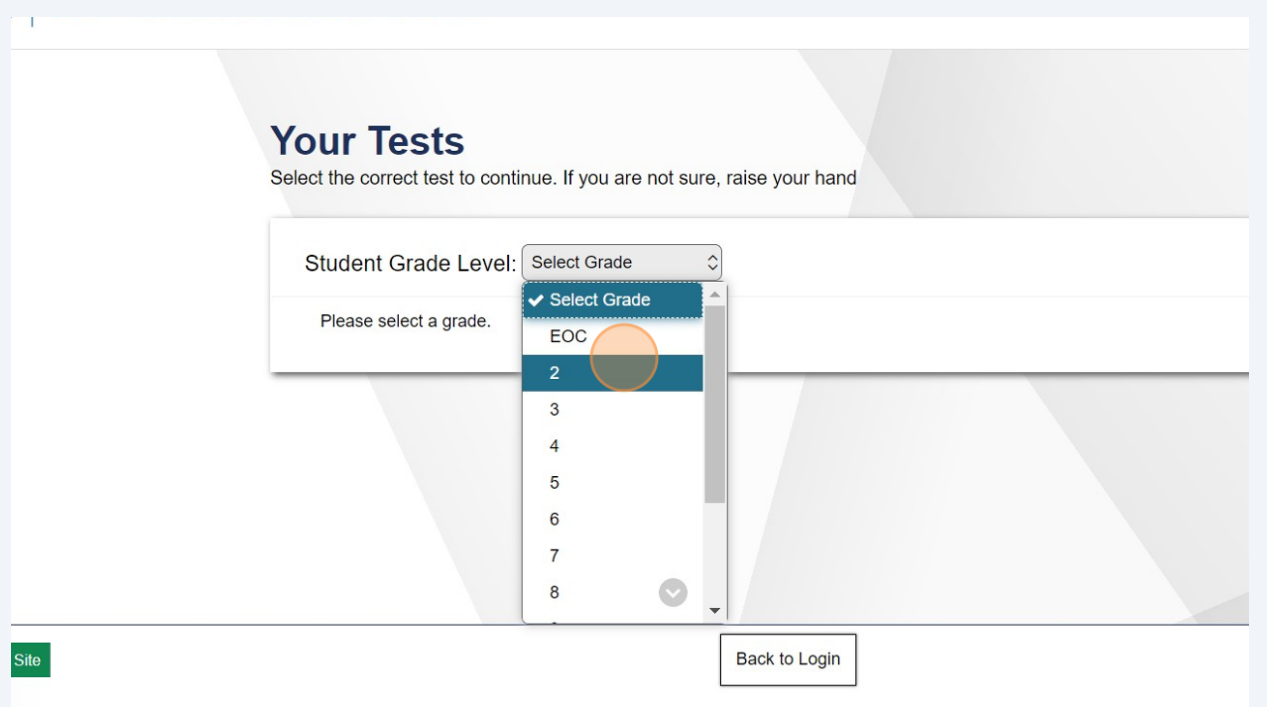

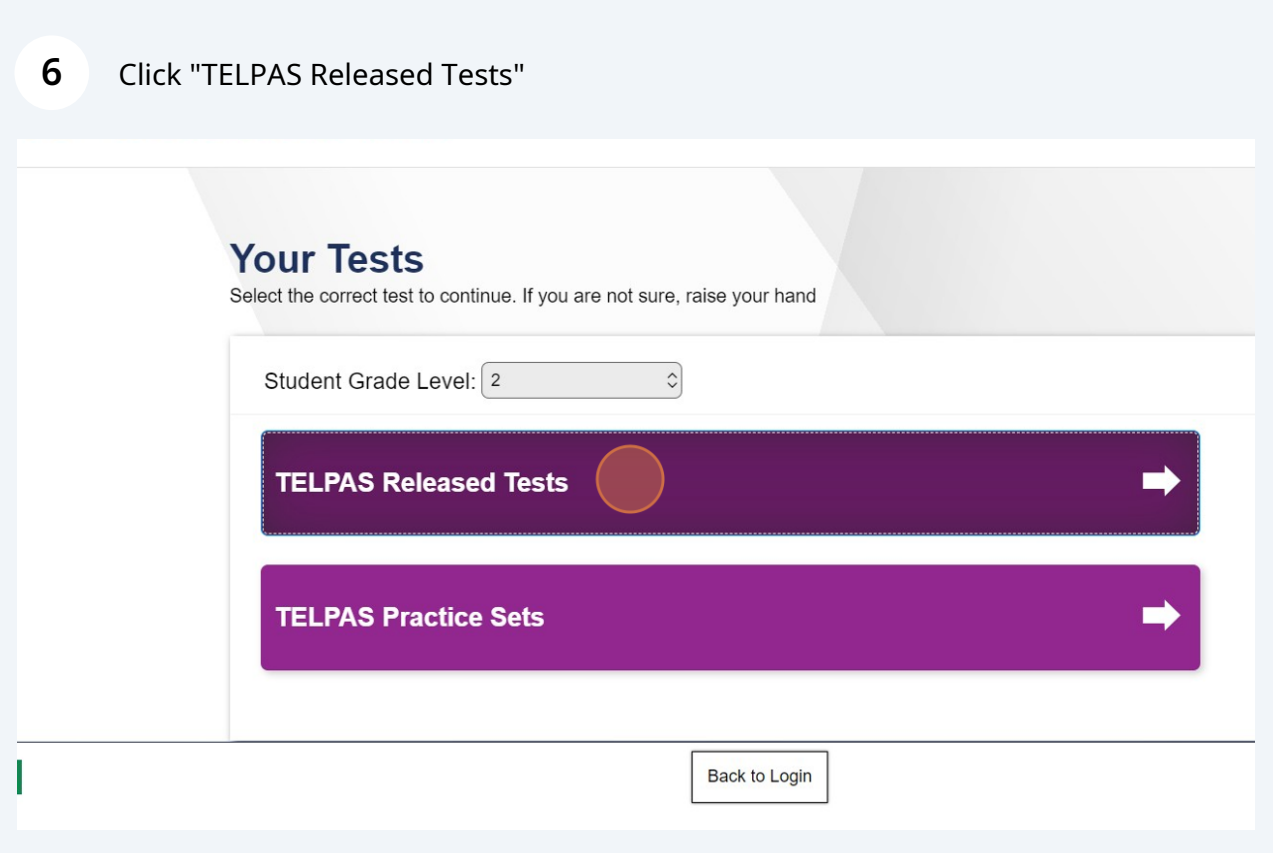

Click "2023 TELPAS Grade 2 Reading and Writing Released Test"

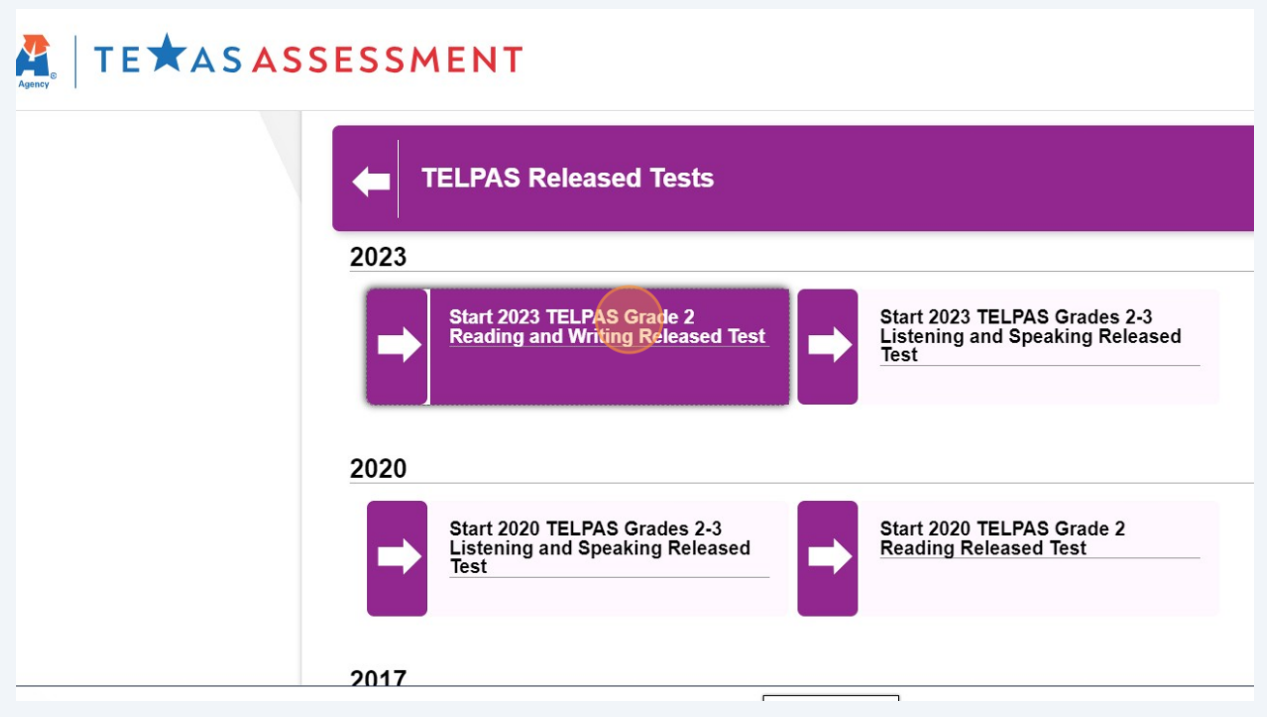

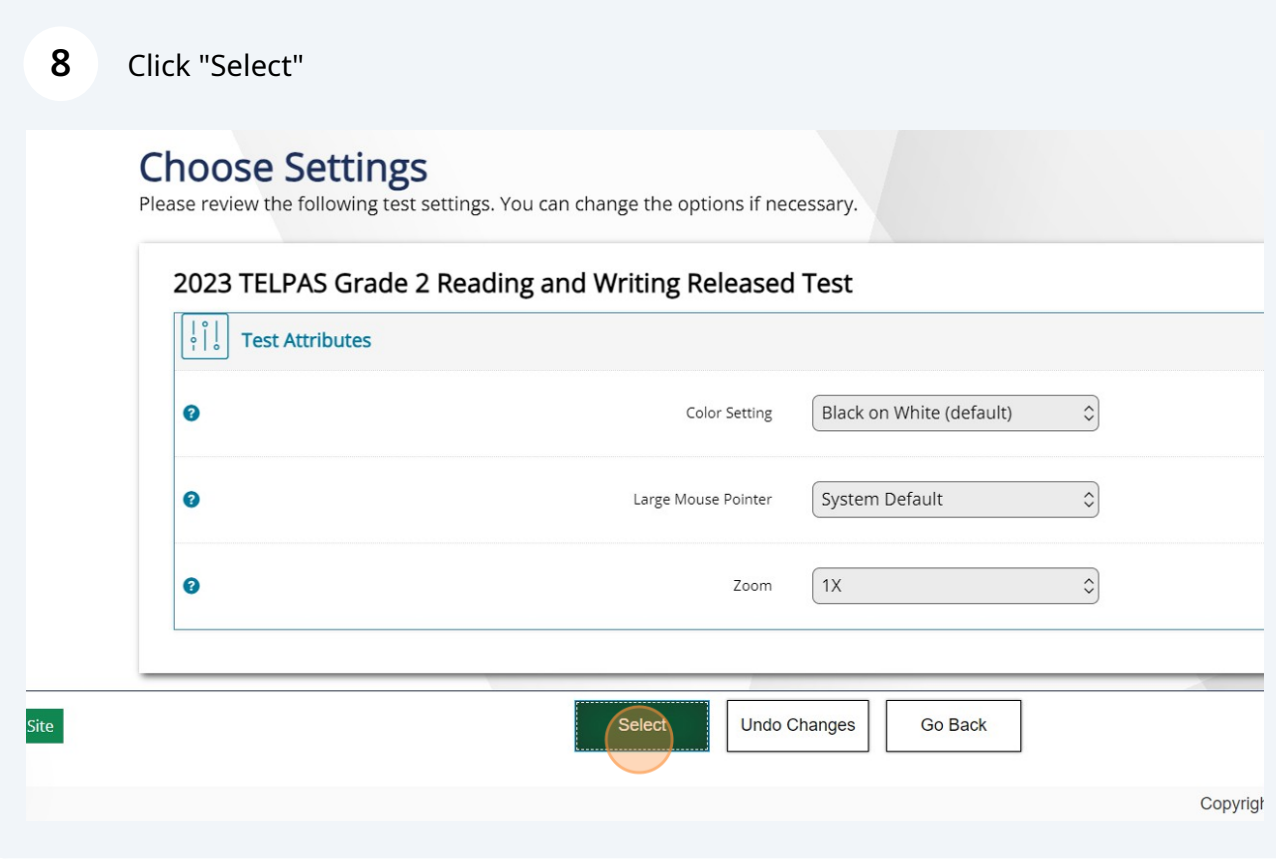

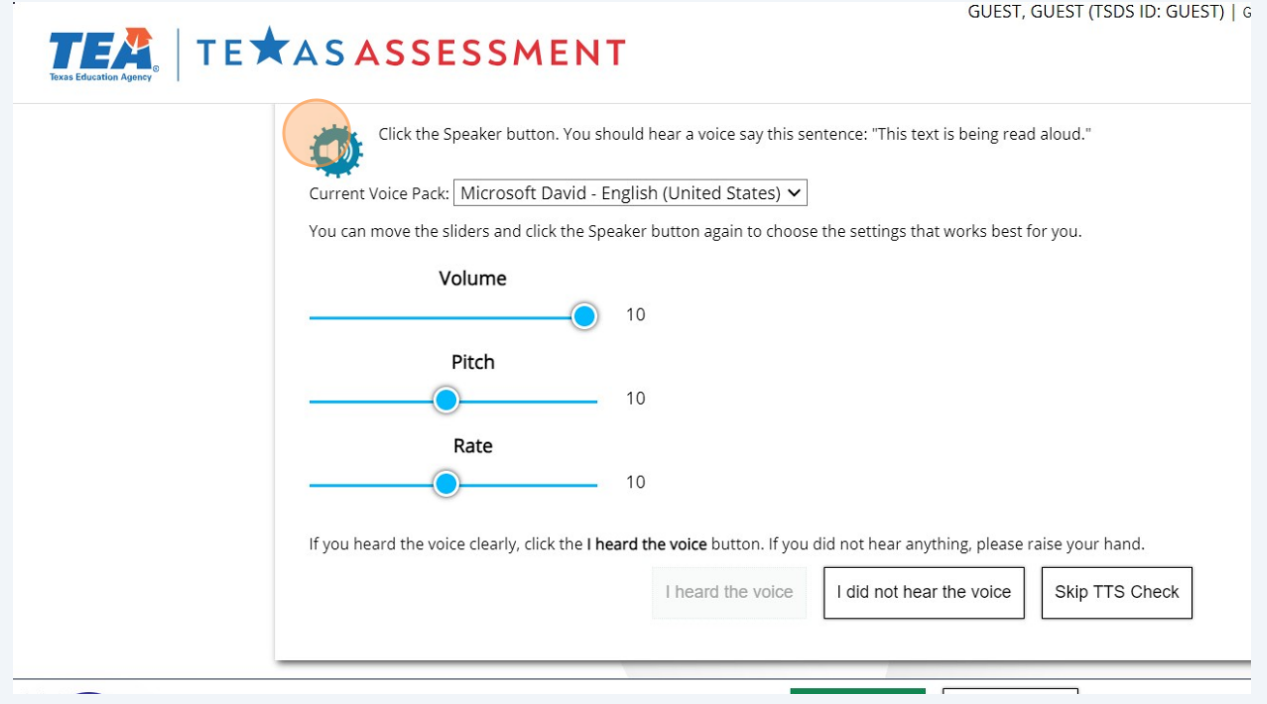

## Click "I heard the voice"

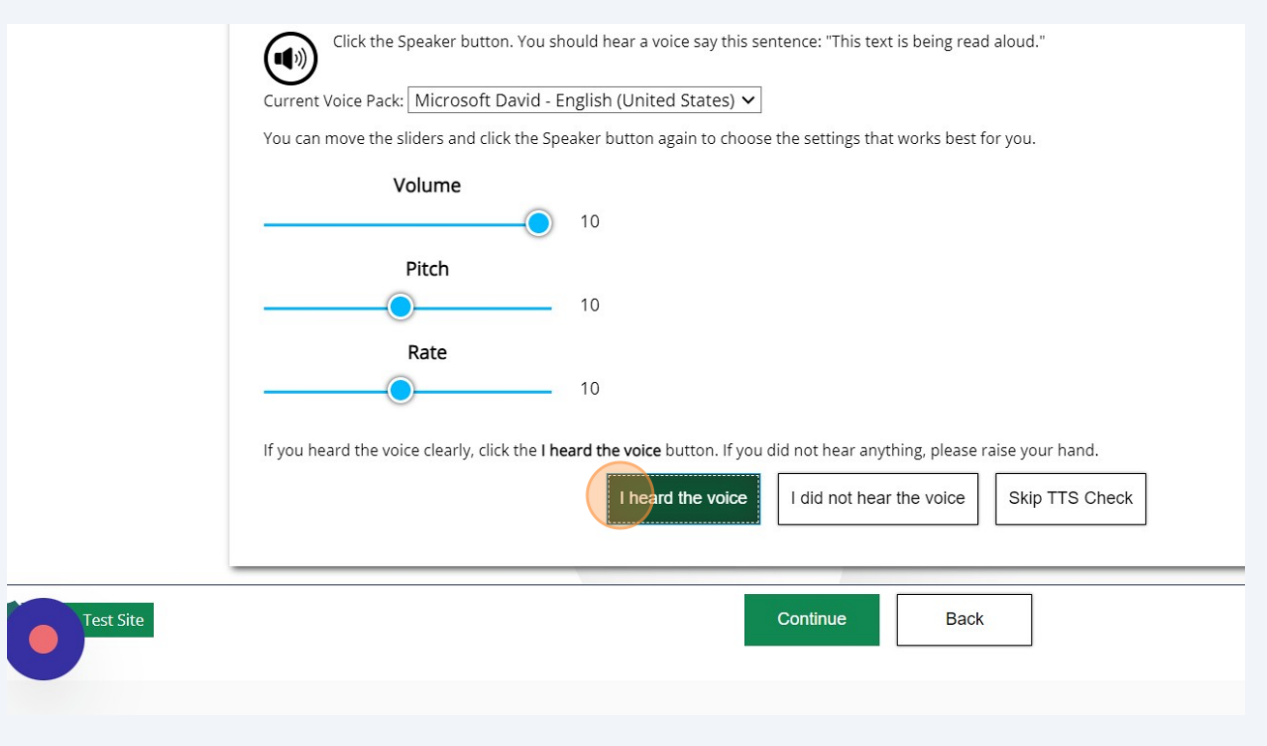

## **11** Click "Begin Test Now"

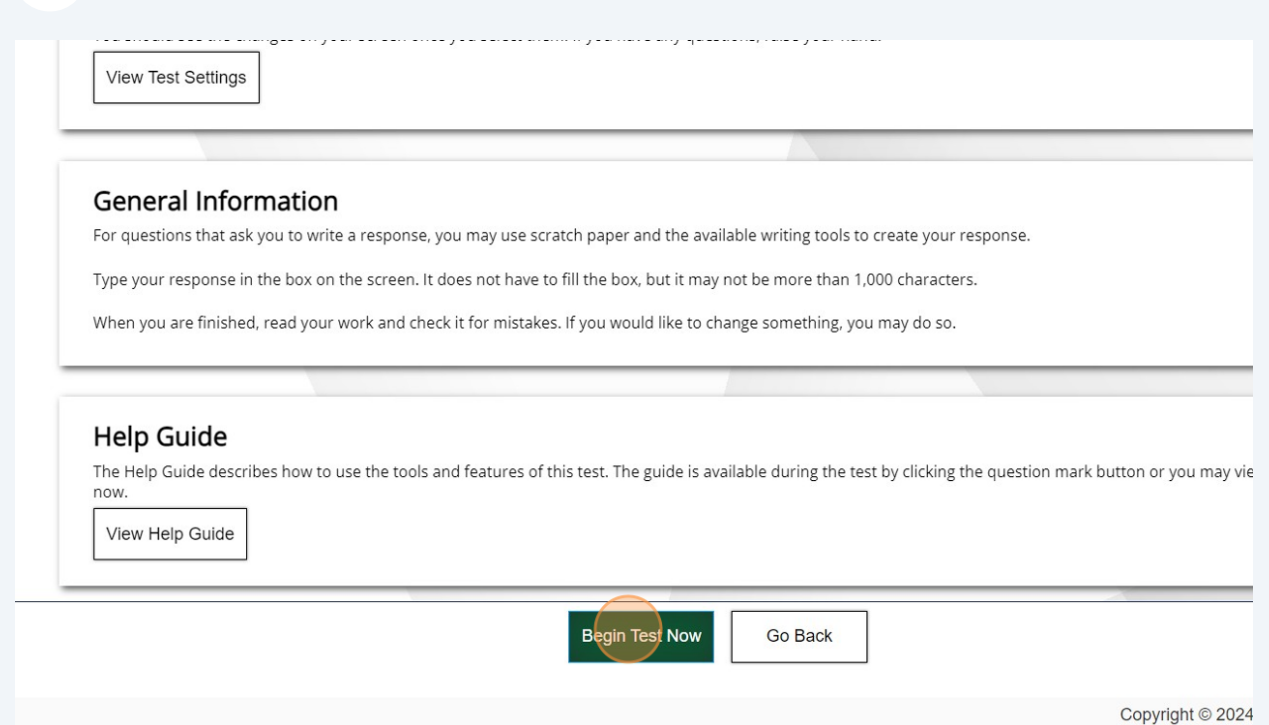